Upravljanje napajanjem Korisnički vodič

© Copyright 2008 Hewlett-Packard Development Company, L.P.

Windows je registrirani zaštitni znak tvrtke Microsoft Corporation u SAD.

Podaci koji su ovdje sadržani podliježu promjenama bez prethodne najave. Jedina jamstva za HP proizvode i usluge iznesena su u izričitim jamstvenim izjavama koje prate takve proizvode i usluge. Ništa što se ovdje nalazi ne smije se smatrati dodatnim jamstvom. HP ne snosi odgovornost za tehničke ili uredničke pogreške ili propuste u ovom tekstu.

Prvo izdanje: Lipanj, 2008.

Broj dokumenta: 463794–BC1

# **Obavijest o proizvodu**

Ovaj korisnički priručnik opisuje značajke koje su zajedničke većini modela. Neke značajke možda neće biti dostupne na vašem računalu.

# **Sadržaj**

### **[1 Smještaj upravljanja napajanjem i lampica](#page-6-0)**

### **2 Isključ[ivanje ra](#page-8-0)čunala**

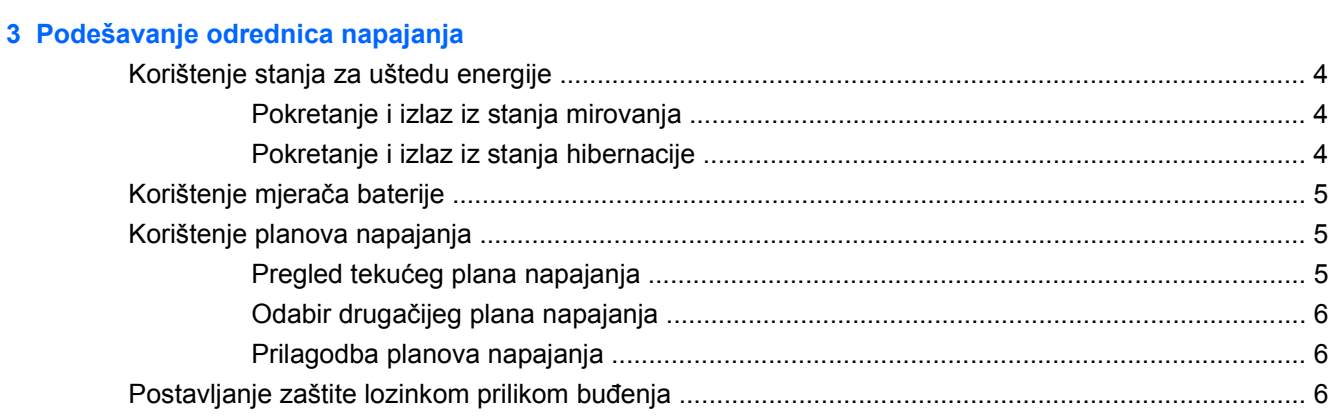

### **[4 Korištenje baterijskog napajanja](#page-12-0)**

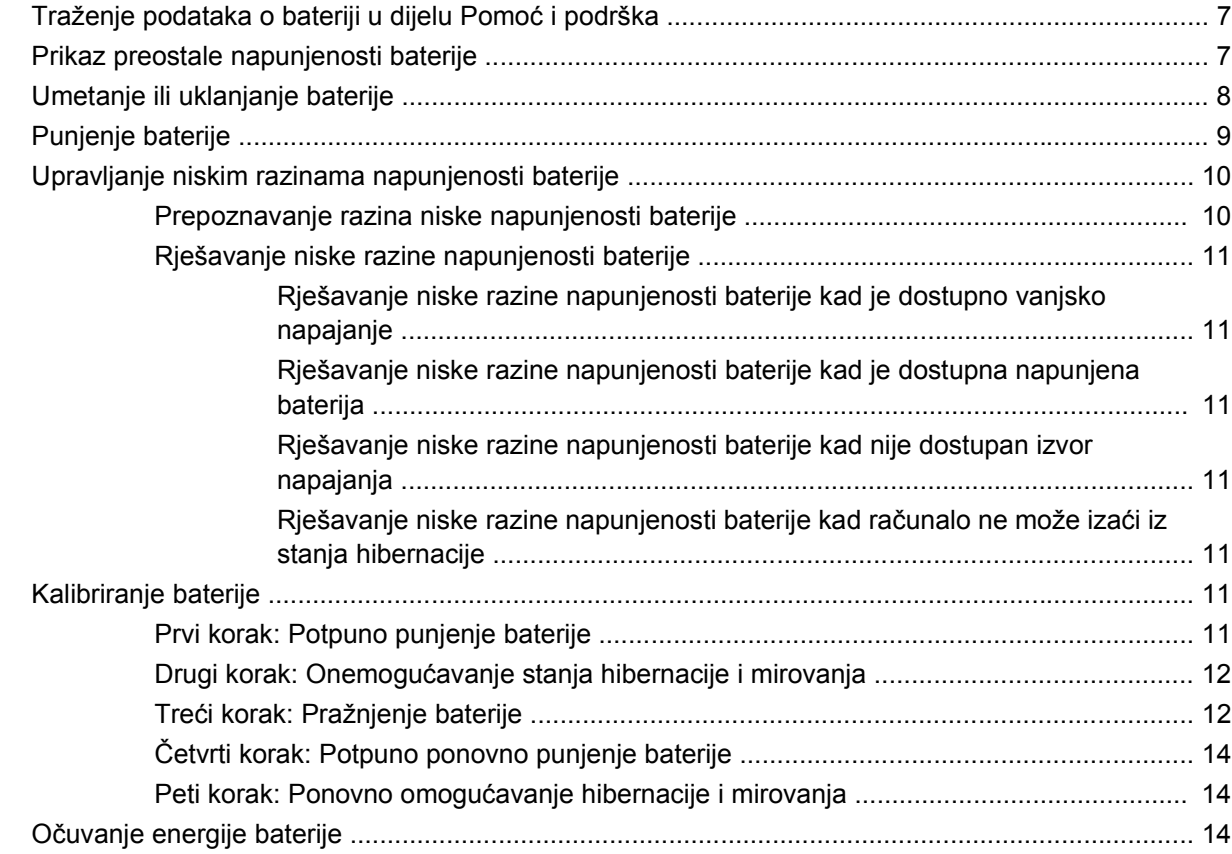

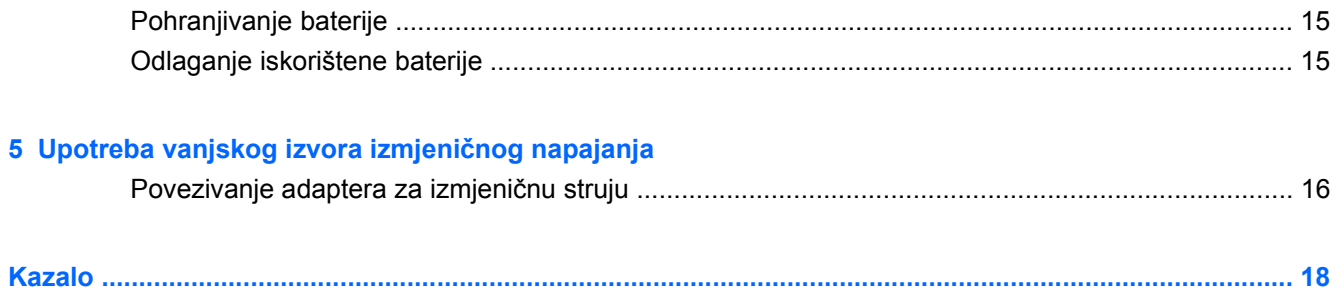

# <span id="page-6-0"></span>**1 Smještaj upravljanja napajanjem i lampica**

Sljedeća slika i tablica utvrđuju smještaj upravljanja napajanjem i lampica.

**NAPOMENA:** Vaše računalo može se malo razlikovati od slika u ovom odjeljku.

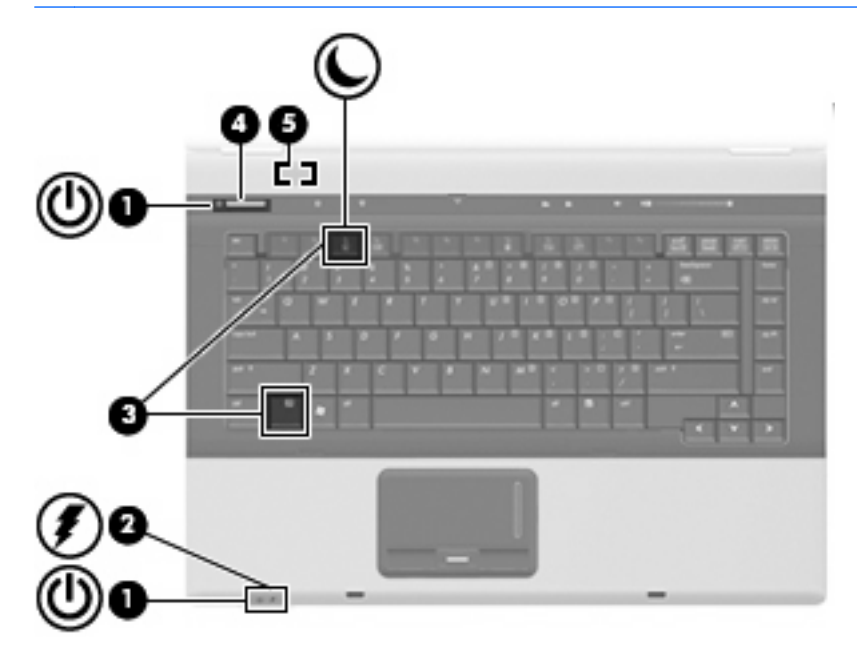

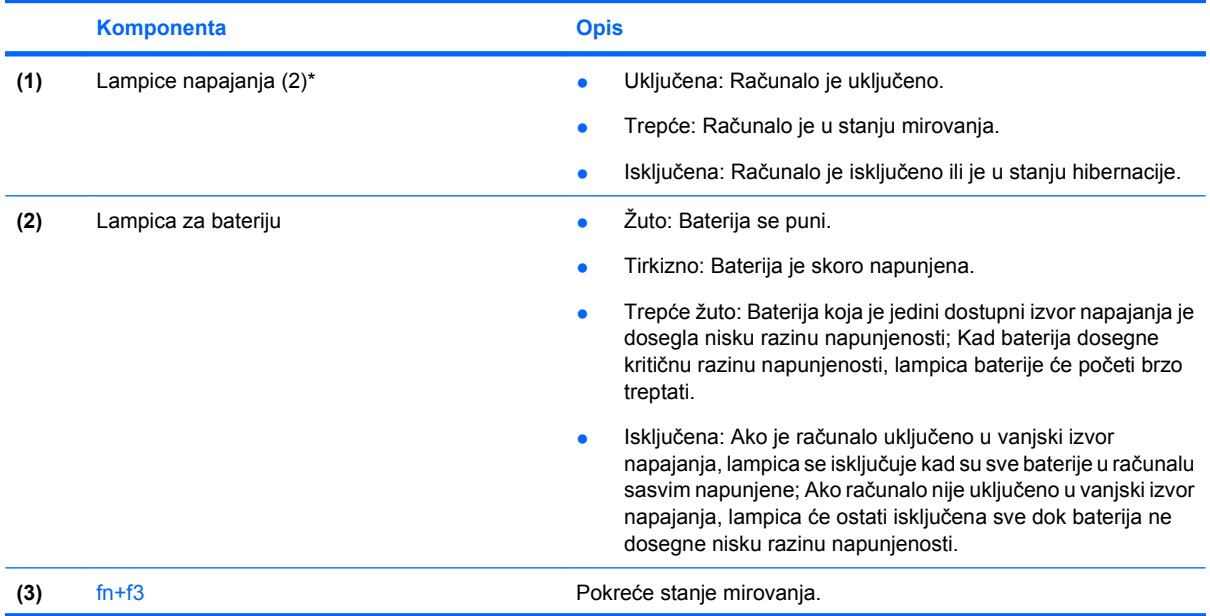

<span id="page-7-0"></span>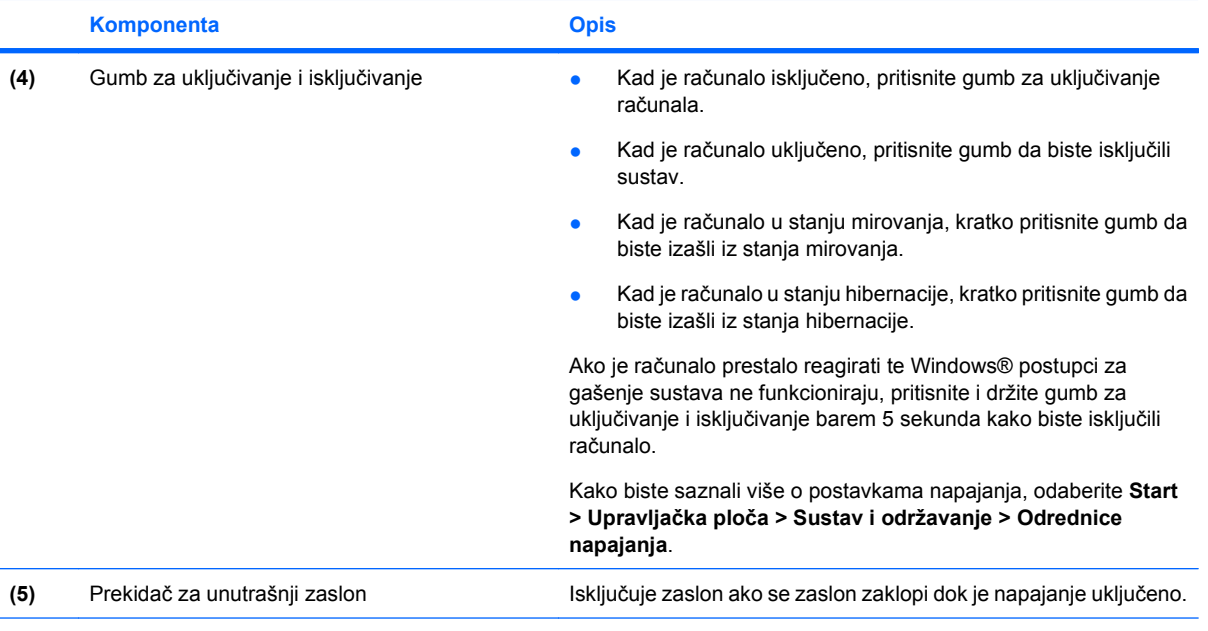

\*2 lampice napajanja prikazuju istu informaciju. Lampica na gumbu za uključivanje i isključivanje vidljiva je samo kad je računalo otvoreno. Lampica napajanja na prednjem dijelu računala vidljiva je bilo da je računalo otvoreno ili zatvoreno.

# <span id="page-8-0"></span>**2 Isključivanje računala**

**OPREZ:** Podaci koji nisu spremljeni izgubit će se kad se računalo isključi.

Naredba Isključi zatvara sve otvorene programe, uključujući operacijski sustav te isključuje zaslon i računalo.

Računalo isključite u bilo kojem od ovih stanja:

- Kad trebate zamijeniti bateriju ili pristupiti komponentama unutar računala
- Kad spajate vanjski hardverski uređaj koji se ne spaja na USB priključnicu
- Kad se računalo neće koristiti i bit će dulje vrijeme isključeno iz vanjskog napajanja

Za isključivanje računala slijedite ove korake:

- **E NAPOMENA:** Ako je računalo u Stanju mirovanja ili hibernacije, morate prvo izići iz Mirovanja ili Hibernacije prije nego isključivanje bude moguće.
	- **1.** Spremite ono na čemu ste radili i zatvorite sve otvorene programe.
	- **2.** Kliknite **Start**, a zatim kliknite strelicu do gumba Zaključaj.
	- **3.** Kliknite **Isključi**.

Ako računalo ne reagira i ne možete koristiti prethodni postupak isključivanja, pokušajte sljedeće postupke u slučaju nužde i to ovim redoslijedom:

- Pritisnite i držite gumb za uključivanje i isključivanje pritisnutim barem 5 sekunda.
- Isključite računalo iz vanjskog izvora napajanja i izvadite bateriju.

# <span id="page-9-0"></span>**3 Podešavanje odrednica napajanja**

# **Korištenje stanja za uštedu energije**

Računalo ima dva stanja za uštedu energije koja se omogućuju u tvornici: stanje mirovanja i stanje hibernacije.

Kad se pokrene stanje mirovanja, signalna će svjetla napajanja treptati i zaslon će se isključiti. Vaš se rad sprema u memoriju omogućavajući vam da iz stanja mirovanja izađete brže nego iz stanja hibernacije. Ako se računalo dulje vrijeme nalazilo u stanju mirovanja ili ako napunjenost baterije dosegne kritičnu razinu dok je u stanju mirovanja, računalo će pokrenuti stanje hibernacije.

Kad se pokrene stanje hibernacije, vaš će se rad spremiti u hibernacijsku datoteku na tvrdom disku te će se računalo isključiti.

**OPREZ:** Kako biste spriječili moguće narušavanje audio i video kvalitete, gubitak funkcionalnosti audio ili video reprodukcije ili gubitak podataka, nemojte pokretati stanje mirovanja ili stanje hibernacije dok vršite učitavanje ili snimanje na disk ili na vanjsku medijsku karticu.

## **Pokretanje i izlaz iz stanja mirovanja**

Sustav je u tvornički postavljen za pokretanje stanja mirovanja nakon 15 minuta neaktivnosti pri radu na baterijskom napajanju i 30 minuta neaktivnosti pri radu na vanjskom napajanju.

Postavke napajanja i istek vremena mogu se izmijeniti pomoću Odrednica napajanja u upravljačkoj ploči OS Windows®.

Kad je računalo uključeno, Stanje mirovanja možete pokrenuti na bilo koji od ovih načina:

- Pritisnite fn+f3.
- Kliknite **Start**, a zatim kliknite strelicu do gumba Zaključaj te kliknite **Stanje mirovanja**.

Za izlaz iz stanja mirovanja:

▲ Kratko pritisnite gumb za uključivanje i isključivanje.

Kad računalo izađe iz stanja mirovanja, lampica napajanja će se uključiti te se vaš rad vraća na zaslon na mjesto gdje ste prestali s radom.

**E** NAPOMENA: Ako ste postavili da je potrebna lozinka kad računalo napusti stanje mirovanja, morate unijeti svoju Windows lozinku prije nego se vaš rad vrati na zaslon.

## **Pokretanje i izlaz iz stanja hibernacije**

Sustav je u tvornici postavljen da pokreće stanje hibernacije nakon 1.080 minuta (18 sati) neaktivnosti kad radi na baterijskom napajanju, 1.080 minuta (18 sati) neaktivnosti kad radi na vanjskom napajanju ili kad baterija dosegne kritičnu razinu napunjenosti.

Postavke napajanja i istek vremena mogu se izmijeniti pomoću Odrednica napajanja u upravljačkoj ploči OS Windows.

<span id="page-10-0"></span>Za pokretanje stanja hibernacije:

- **1.** Kliknite **Start**, a zatim kliknite strelicu do gumba Zaključaj.
- **2.** Kliknite **Hibernacija**.

Za izlaz iz stanja hibernacije:

▲ Kratko pritisnite gumb za uključivanje i isključivanje.

Lampice napajanja uključit će se i vaš će se rad vratiti na zaslon na mjestu gdje ste prekinuli rad.

**EY NAPOMENA:** Ako ste postavili da je potrebna lozinka kad računalo napusti stanje hibernacije, morate unijeti svoju Windows lozinku prije nego se vaš rad vrati na zaslon.

# **Korištenje mjerača baterije**

Mjerač baterije nalazi se u području obavijesti na desnom kraju programske trake. Mjerač baterije omogućava brzi pristup do postavki odrednica napajanja, pregled preostale napunjenosti baterije te odabir drukčijeg plana napajanja.

- Za prikaz postotka preostale napunjenosti baterije i trenutnog plana napajanja, postavite pokazivač na ikonu mjerača baterije.
- Za pristup odrednicama napajanja ili za promjenu plana napajanja, kliknite ikonu mjerača baterije i odaberite stavku s popisa.

Različite ikone mjerača baterije pokazuju napaja li se računalo iz baterije ili iz vanjskog izvora napajanja. Ikona također prikazuje poruku ako napunjenost baterije dosegne kritičnu razinu.

Za sakrivanje ili prikazivanje ikone mjerača baterije:

- **1.** Desnom tipkom kliknite programsku traku, a zatim kliknite **Svojstva**.
- **2.** Kliknite karticu **Područje obavijesti**.
- **3.** Pod **Sistemske ikone**, poništite potvrdni okvir **Napajanje** kako biste sakrili ikonu mjerača baterije, ili odaberite potvrdni okvir **Napajanje** kako biste prikazali ikonu mjerača baterije.
- **4.** Kliknite **U redu**.

# **Korištenje planova napajanja**

Plan napajanja predstavlja skupinu postavki sustava koje upravljaju načinom na koji računalo koristi napajanje. Planovi napajanja mogu vam pomoći pri štednji energije ili maksimalnom povećanju performansi.

Možete mijenjati postavke plana napajanja ili stvoriti vlastiti plan napajanja.

## **Pregled tekućeg plana napajanja**

Pomaknite pokazivač na ikonu mjerača baterije u području obavijesti na desnom kraju programske trake.

– ili –

Odaberite **Start > Upravljačka ploča > Sustav i održavanje > Odrednice napajanja**.

## <span id="page-11-0"></span>**Odabir drugačijeg plana napajanja**

Kliknite ikonu mjerača napunjenosti baterije u području obavijesti i zatim odaberite plan napajanja s popisa.

– ili –

Odaberite **Start > Upravljačka ploča > Sustav i održavanje > Odrednice napajanja** i zatim odaberite plan napajanja s popisa.

## **Prilagodba planova napajanja**

**1.** Kliknite ikonu mjerača napunjenosti baterije u području obavijesti i zatim kliknite **Više odrednica napajanja**.

– ili –

Odaberite **Start > Upravljačka ploča > Sustav i održavanje > Odrednice napajanja**.

- **2.** Odaberite plan napajanja, a zatim kliknite **Promjena postavki plana**.
- **3.** Prema potrebi promijenite postavke vremenskog ograničenja **Isključi zaslon** i **Postavi računalo u stanje mirovanja**.
- **4.** Za promjenu dodatnih postavki kliknite **Promijeni napredne postavke napajanja** i unesite svoje promjene.

# **Postavljanje zaštite lozinkom prilikom buđenja**

Kako biste podesili računalo da zatraži lozinku pri izlasku iz stanja mirovanja ili hibernacije, slijedite ove korake:

- **1.** Odaberite **Start > Upravljačka ploča > Sustav i održavanje > Odrednice napajanja**.
- **2.** U lijevom oknu pritisnite **Traženje lozinke prilikom buđenja**.
- **3.** Pritisnite **Promjena trenutno nedostupnih postavki**.
- **NAPOMENA:** Ako to od vas traži Kontrola korisničkih računa, pritisnite **Nastavi**.
- **4.** Pritisnite **Zahtijevaj lozinku (preporučeno)**.
- **TAPOMENA:** Ako trebate stvoriti lozinku za korisnički račun ili promijeniti svoju trenutnu lozinku za korisnički račun, pritisnite **Create or change your user account password** (Stvori ili promijeni svoju lozinku za korisnički račun) i slijedite upute na zaslonu. Ako ne, idite na korak 5.
- **5.** Pritisnite **Spremi promjene**.

# <span id="page-12-0"></span>**4 Korištenje baterijskog napajanja**

Kad se u računalu nalazi napunjena baterija, a računalo nije spojeno na vanjsko napajanje, radit će na baterijskom napajanju. Kad je računalo spojeno na vanjski izvor napajanja, radit će na napajanju izmjeničnom strujom.

Ako se u računalu nalazi napunjena baterija, a ono radi na vanjskom napajanju putem ispravljača, računalo će prijeći na baterijsko napajanje ako se od računala odvoji ispravljač.

**EX NAPOMENA:** Kad isključite napajanje izmjeničnom strujom, svjetlina zaslona se smanjuje radi produljenja trajanja baterije. Za povećanje svjetline zaslona koristite tipku za prečac fn+f10 ili ponovno spojite ispravljač.

Bateriju možete pohraniti ili čuvati u računalu, ovisno o vašem načinu rada. Ako bateriju čuvate u računalu, ona će se puniti kad god je računalo utaknuto u AC napajanje te će također štititi vaše podatke u slučaju prestanka rada vanjskog napajanja. Međutim, kad je računalo isključeno i odvojeno od vanjskog napajanja, baterija u računalu polagano se prazni.

**UPOZORENJE!** Kako biste smanjili moguće sigurnosne probleme, koristite samo bateriju koju ste dobili s računalom, zamjensku bateriju koju ste dobili od HP ili kompatibilnu bateriju koju ste kupili od HP.

Vijek trajanja baterije računala razlikuje se prema postavkama upravljanja napajanjem, programima koji se na njemu izvode, svjetlini zaslona, vanjskim uređajima koji su povezani s računalom i ostalim čimbenicima.

# **Traženje podataka o bateriji u dijelu Pomoć i podrška**

Odjeljak Podaci o bateriji u Centru za učenje za pomoć i podršku pruža sljedeće alate i informacije:

- alat Battery Check (Provjera baterije) za testiranje rada baterije
- podatke o kalibraciji, upravljanju napajanjem, te o ispravnoj brizi i skladištenju kako biste produljili trajanje baterije
- podatke o vrstama baterija, tehničke opise, vijek trajanja i kapacitet

Za pristup Podacima o bateriji:

▲ Odaberite **Start > Help and Support** (Pomoć i podrška) **> Learning Center** (Centar za učenje) **> Battery information** (Podaci o bateriji).

## **Prikaz preostale napunjenosti baterije**

Pomaknite pokazivač na ikonu mjerača baterije u području obavijesti na desnom kraju programske trake.

– ili –

Pogledajte procijenjenu preostalu napunjenost baterije iskazanu brojem minuta u Centru za mobilnost sustava Windows:

▲ Kliknite ikonu mjerača baterije, a zatim kliknite **Centar za mobilnost sustava Windows**.

– ili –

#### <span id="page-13-0"></span>Izaberite **Start > Upravljačka ploča > Mobilni PC > Centar za mobilnost sustava Windows**.

Prikazano vrijeme prikazuje približno preostalo vrijeme rada na bateriji *ako se opterećenje baterije nastavi na trenutnoj razini*. Primjerice, preostalo će se vrijeme smanjiti pri reprodukciji DVD-a, a povećat će se kad prestane reprodukcija.

# **Umetanje ili uklanjanje baterije**

**OPREZ:** Vađenje baterije koja je jedini izvor napajanja može izazvati gubitak podataka. Da spriječite gubitak podataka pokrenite stanje hibernacije ili isključite računalo preko OS Windows prije vađenja baterije.

Da biste umetnuli bateriju:

- **1.** Preokrenite računalo i postavite ga na ravnu površinu, s ležištem za bateriju okrenutim prema sebi.
- **2.** Umetnite bateriju u odjeljak za bateriju **(1)** dok ne sjedne.

Zasun za otpuštanje baterije **(2)** automatski se zaključava kad je baterija na mjestu.

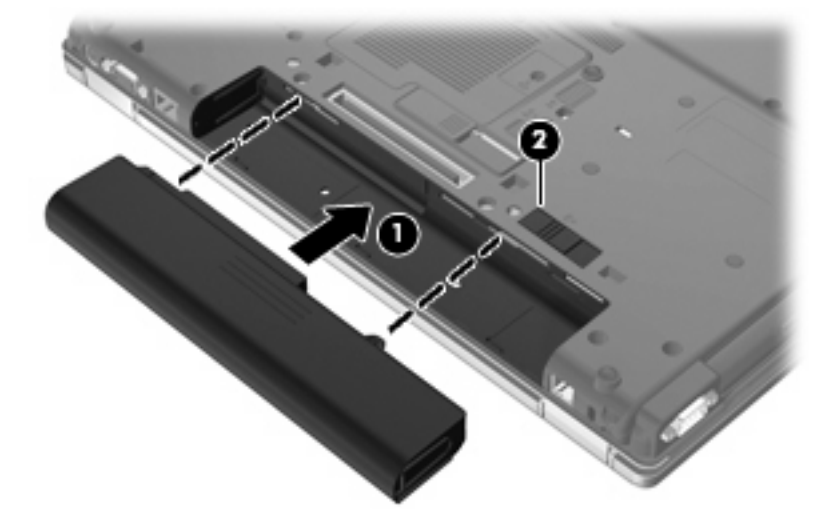

Da biste izvadili bateriju:

- **1.** Preokrenite računalo i postavite ga na ravnu površinu, s ležištem za bateriju okrenutim prema sebi.
- **2.** Gurnite zasun za oslobađanje baterije **(1)** da oslobodite bateriju.

<span id="page-14-0"></span>**3.** Izvadite bateriju **(2)**.

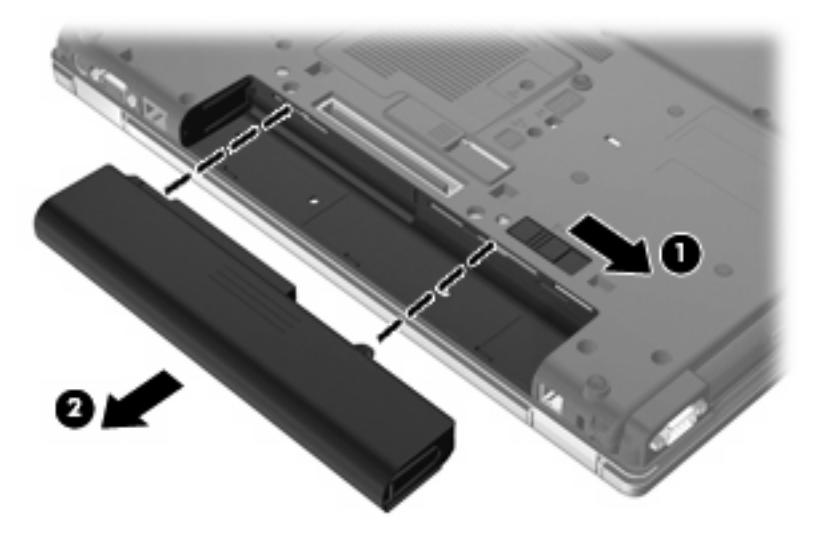

# **Punjenje baterije**

#### **UPOZORENJE!** Nemojte puniti bateriju računala dok se nalazite u zrakoplovu.

Baterija se puni uvijek dok je računalo spojeno s vanjskim napajanjem preko ispravljača, dodatnog ispravljača, dodatnog proizvoda za proširenje ili dodatnoga priključnog uređaja.

Baterija se puni i kad je računalo uključeno i kad je u uporabi, ali se brže puni kad je računalo isključeno.

Punjenje može potrajati nešto dulje ako je baterija nova, ako nije bila korištena 2 tjedna ili dulje te ako je mnogo toplija ili hladnija od sobne temperature.

Kako biste produžili životni vijek baterije i optimizirali prikaz punjenja baterije, slijedite ove preporuke:

- Ako punite novu bateriju, napunite je do kraja prije nego što uključite računalo.
- Punite bateriju sve dok se lampica baterije ne ugasi.
- **E NAPOMENA:** Ako je računalo uključeno dok se baterija puni, mjerač baterije u području obavijesti može prikazati stopostotnu napunjenost i prije nego što baterija bude do kraja napunjena.
- Ostavite bateriju da se prije punjenja isprazni normalnim radom do ispod 5 posto punog kapaciteta.
- Ako baterija nije bila u uporabi jedan mjesec ili više, kalibrirajte bateriju umjesto da je jednostavno napunite.

Lampica baterije prikazuje stanje punjenja:

- Žuto: Baterija se puni.
- Tirkizno: Baterija je skoro napunjena.
- Trepće žuto: Baterija koja je jedini dostupni izvor napajanja je dosegla nisku razinu napunjenosti. Kad baterija dosegne kritičnu razinu napunjenosti, lampica baterije će početi brzo treptati.
- Isključena: Ako je računalo uključeno u vanjski izvor napajanja, lampica će se isključiti kad sve baterije u računalu budu sasvim napunjene. Ako računalo nije uključeno u vanjski izvor napajanja, lampica će ostati isključena sve dok baterija ne dosegne nisku razinu napunjenosti.

# <span id="page-15-0"></span>**Upravljanje niskim razinama napunjenosti baterije**

Informacije u ovom odjeljku opisuju upozorenja i odgovore sustava koji se postavljaju u tvornici. Neka upozorenja o niskoj napunjenosti baterije i odgovori sustava mogu se promijeniti pomoću Odrednica napajanja u upravljačkoj ploči sustava Windows. Postavke koje su postavljene pomoću Odrednica napajanja ne utječu na signalna svjetla.

### **Prepoznavanje razina niske napunjenosti baterije**

Kad baterija koja je jedini izvor napajanja za računalo dosegne nisku razinu napunjenosti, lampica baterije će treptati.

Ako niska razina baterije nije riješena, računalo ulazi u kritičnu razinu napunjenosti baterije te lampica baterije počinje brzo treptati.

Računalo poduzima sljedeće aktivnosti za kritičnu razinu napunjenosti baterije:

- Ako je omogućena hibernacija i računalo je uključeno ili je u stanju mirovanja, računalo će pokrenuti stanje hibernacije.
- Ako je hibernacija onemogućena i računalo je uključeno ili je u stanju mirovanja, računalo će kratko ostati u stanju mirovanja, a zatim će se isključiti i izgubiti sve podatke koji nisu bili spremljeni.

## <span id="page-16-0"></span>**Rješavanje niske razine napunjenosti baterije**

**OPREZ:** Za smanjenje opasnosti od gubitka podataka kad računalo dosegne kritičnu razinu napunjenosti baterije i pokrene stanje hibernacije, ne vraćajte napajanje dok se signalna svjetla napajanja ne isključe.

#### **Rješavanje niske razine napunjenosti baterije kad je dostupno vanjsko napajanje**

- Spojite jedan od ovih uređaja:
	- ispravljač
	- Dodatni proizvod za proširenje ili priključni uređaj
	- Dodatni ispravljač za napajanje

#### **Rješavanje niske razine napunjenosti baterije kad je dostupna napunjena baterija**

- **1.** Isključite računalo ili pokrenite Stanje hibernacije.
- **2.** Izvadite praznu bateriju te zatim umetnite napunjenu bateriju.
- **3.** Uključite računalo.

#### **Rješavanje niske razine napunjenosti baterije kad nije dostupan izvor napajanja**

Pokrenite stanje hibernacije.

– ili –

Spremite svoj rad i isključite računalo.

#### **Rješavanje niske razine napunjenosti baterije kad računalo ne može izaći iz stanja hibernacije**

Kad računalo nema dovoljno energije za izlaz iz stanja hibernacije, slijedite ove korake:

- **1.** Umetnite napunjenu bateriju ili uključite računalo u vanjsko napajanje.
- **2.** Napustite stanje hibernacije kratkim pritiskom gumba za uključivanje i isključivanje.

## **Kalibriranje baterije**

Kalibrirajte bateriju pod sljedećim uvjetima:

- kad se prikaz punjenja baterije čini netočnim
- kad primijetite značajnu promjenu trajanja baterije

Čak i kad se baterija često koristi, ne biste je trebali kalibrirati više od jedanput mjesečno. Također nije potrebno kalibrirati novu bateriju.

## **Prvi korak: Potpuno punjenje baterije**

- **UPOZORENJE!** Ne punite bateriju računala dok se nalazite u zrakoplovu.
- **E NAPOMENA:** Baterija se puni i kad je računalo uključeno i kad je u upotrebi, ali se brže puni kad je računalo isključeno.

<span id="page-17-0"></span>Kako biste potpuno napunili bateriju:

- **1.** Umetnite bateriju u računalo.
- **2.** Povežite računalo s utičnicom izmjenične struje, dodatnim adapterom napajanja, dodatnim proizvodom za proširenje ili s dodatno priključenim uređajem pa uključite adapter ili uređaj u vanjski izvor napajanja.

Na računalu se uključuje lampica za bateriju.

**3.** Neka računalo ostane priključeno na vanjski izvor napajanja sve dok se baterija u potpunosti ne napuni.

Na računalu se isključuje lampica za bateriju.

## **Drugi korak: Onemogućavanje stanja hibernacije i mirovanja**

**1.** Kliknite ikonu pokazivača napunjenosti baterije u području obavijesti, a zatim kliknite **Dodatne mogućnosti upravljanja energijom**.

– ili –

Odaberite **Start > Upravljačka ploča > Sustav i održavanje > Odrednice napajanja**.

- **2.** Pod trenutnim planom napajanja kliknite **Promjena postavki plana**.
- **3.** Snimite postavke **Isključi zaslon** i **Postavi računalo u stanje mirovanja**, navedene u stupcu **Na bateriji** kako biste nakon kalibracije vratili izvorne vrijednosti.
- **4.** Prema potrebi promijenite postavke **Ugasi zaslon** i **Postavi računalo u stanje mirovanja** u **Nikada**.
- **5.** Kliknite **Promijeni napredne postavke napajanja**.
- **6.** Kliknite znak plusa pored **Mirovanje**, a zatim kliknite znak plusa pored **Hibernacija nakon**.
- **7.** Snimite postavku **Na bateriji** pod **Hibernacija nakon** kako biste nakon kalibracije vratili izvorne vrijednosti.
- **8.** Promijenite postavku **Na bateriji** u **Nikad**.
- **9.** Kliknite **U redu**.
- **10.** Kliknite **Spremi promjene**.

## **Treći korak: Pražnjenje baterije**

Tijekom pražnjenja baterije računalo mora biti uključeno. Baterija se može isprazniti bez obzira koristite li računalo, ali će se brže isprazniti ako ga koristite.

- Ako ćete tijekom pražnjenja računalo ostaviti bez nadzora, spremite podatke prije početka pražnjenja.
- Ako povremeno koristite računalo tijekom pražnjenja i postavili ste vremenska ograničenja uštede energije, očekujte sljedeći način ponašanja sustava tijekom pražnjenja:
	- zaslon se neće automatski isključiti
	- brzina tvrdog diska neće se automatski smanjiti kad je računalo u načinu mirovanja
	- sustav neće pokrenuti stanje hibernacije.

Kako biste ispraznili bateriju:

- **1.** Isključite računalo iz vanjskog izvora napajanja, ali *ne* isključujte računalo.
- **2.** Pokrenite računalo na baterijskom napajanju sve dok se baterija ne isprazni. Lampica za bateriju trepti kad se baterija isprazni do niske razine napunjenosti. Nakon što se baterija isprazni, lampica za bateriju se isključuje, a računalo se gasi.

## <span id="page-19-0"></span>**Četvrti korak: Potpuno ponovno punjenje baterije**

Kako biste ponovo potpuno napunili bateriju:

**1.** Uključite računalo na vanjsko napajanje i održite vanjsko napajanje sve dok se baterija potpuno ne napuni. Nakon što se baterija ponovo napuni, lampica za bateriju na računalu se isključuje.

Računalo možete koristiti tijekom punjenja baterije, ali baterija će se brže puniti ako je računalo iskliučeno.

**2.** Ako je računalo isključeno, uključite ga nakon što se baterija potpuno napuni, a lampica baterije se ne isključi.

## **Peti korak: Ponovno omogućavanje hibernacije i mirovanja**

- **OPREZ:** Ako stanje hibernacije nije ponovo omogućeno nakon kalibracije, a baterija dosegne kritičnu razinu napunjenosti baterije, može doći do potpunog pražnjenja baterije i gubitka podataka.
	- **1.** Kliknite ikonu mjerača napunjenosti baterije u području obavijesti, a zatim kliknite **Dodatne mogućnosti upravljanja energijom**.

– ili –

Odaberite **Start > Upravljačka ploča > Sustav i održavanje > Odrednice napajanja**.

- **2.** Pod trenutnim planom napajanja kliknite **Promjena postavki plana**.
- **3.** Ponovno unesite postavke stavki u stupcu **Na bateriji**.

– ili –

Pritisnite **Restore default settings for this plan** (Vrati zadane postavke za ovaj plan), a zatim slijedite upute na zaslonu.

- **E NAPOMENA:** Ako vratite zadane postavke, preskočite korake od 5 do 8.
- **4.** Kliknite **Promijeni napredne postavke napajanja**.
- **5.** Kliknite znak plus pored **Mirovanje**, a zatim kliknite znak plus pored **Hibernacija nakon**.
- **6.** Ponovo unesite postavku koju ste snimili za **Na bateriji**.
- **7.** Kliknite **U redu**.
- **8.** Kliknite **Spremi promjene**.

# **Očuvanje energije baterije**

- Odaberite malu energiju koristite postavke kroz odrednice napajanja u upravljačkoj ploči sustava Windows.
- Isključite vezu s bežičnom i lokalnom mrežom (LAN) i zatvorite modemske programe ako ih ne koristite.
- Odvojite vanjske uređaje koji nisu povezani s vanjskim izvorom napajanja kad ih ne koristite.
- Zaustavite, onemogućite ili izvadite vanjske medijske kartice koje ne koristite.
- Prema potrebi koristite tipke za prečace  $fn+f9$  i  $fn+f10$  za podešavanje svjetline zaslona.
- Ako prestanete raditi, pokrenite stanje mirovanja ili hibernacije ili isključite računalo.

# <span id="page-20-0"></span>**Pohranjivanje baterije**

**OPREZ:** Kako biste spriječili oštećenje baterije, nemojte je izlagati visokim temperaturama u duljim vremenskim razdobljima.

Ako se računalo neće koristiti i bit će odvojeno od vanjskog napajanja dulje od 2 tjedna, izvadite bateriju i odvojeno je pohranite.

Kako biste produžili napunjenost pohranjene baterije, pohranite je na toplom i suhom mjestu.

**E NAPOMENA:** Spremljena baterija će se polako prazniti i trebalo bi je puniti svakih 6 mjeseci.

Kalibrirajte bateriju prije uporabe ako je bila pohranjena mjesec dana ili dulje.

# **Odlaganje iskorištene baterije**

**UPOZORENJE!** Kako biste smanjili opasnost od opeklina, nemojte rastavljati, gnječiti ili probijati bateriju, kratko spajati njezine vanjske kontakte ili odlagati bateriju u vodu ili vatru. Nemojte izlagati bateriju temperaturama iznad 60˚C (140˚F). Zamijenite bateriju isključivo onom baterijom koja je odobrena za ovo računalo.

Pogledajte *Obavijesti o propisima, sigurnosti i okolišu* za informacije o odlaganju baterije.

# <span id="page-21-0"></span>**5 Upotreba vanjskog izvora izmjeničnog napajanja**

Vanjsko izmjenično napajanje vrši se putem jednog od sljedećih uređaja:

- **UPOZORENJE!** Da biste smanjili moguće sigurnosne probleme, koristite isključivo ispravljač koji ste dobili s računalom, zamjenski ispravljač koji ste dobili od HP ili kompatibilni ispravljač koji ste kupili od HP.
	- odobreni ispravljač za izmjeničnu struju
	- Dodatna priključna stanica ili proizvod za proširenje.

Povežite računalo na vanjski izvor izmjeničnog napajanja u bilo kojem od sljedećih uvjeta:

- **UPOZORENJE!** Nemojte puniti bateriju računala dok se nalazite u zrakoplovu.
	- prilikom punjenja ili kalibriranja baterije
	- prilikom instaliranja ili mijenjanja softvera sustava
	- prilikom zapisivanja podataka na CD ili DVD.

Prilikom povezivanja računala s vanjskim izvorom izmjenične struje događa se sljedeće:

- počinje punjenje baterije
- ako je računalo uključeno, u području obavijesti mijenja se ikona pokazivača baterije.

Prilikom isključivanja računala s vanjskog izmjeničnog napajanja događa se sljedeće:

- računalo prelazi na baterijsko napajanje
- automatski se smanjuje svjetlina zaslona radi uštede baterije; da biste povećali svjetlinu zaslona pritisnite tipku za prečac fn+f10 ili ponovno povežite adapter za izmjeničnu struju.

# **Povezivanje adaptera za izmjeničnu struju**

**UPOZORENJE!** Za smanjenje opasnosti od strujnog udara ili oštećenja opreme:

Uključite kabel za napajanje u utičnicu izmjenične struje koja je u bilo kojem trenutku lako dostupna.

Isključite napajanje iz računala isključivanjem kabela za napajanje iz utičnice izmjenične struje (a ne isključivanjem kabela za napajanje iz računala).

Ako imate tropolni utikač na kabelu za napajanje, uključite ga u tropolnu uzemljenu utičnicu. Nemojte onemogućavati uzemljenje kabela za napajanje, na primjer, uključivanjem dvopolnog ispravljača. Uzemljenje je važna sigurnosna značajka.

Za povezivanje računala s vanjskim izvorom izmjeničnog napajanja:

- **1.** Uključite ispravljač u priključak za napajanje **(1)** na računalu.
- **2.** Uključite kabel za napajanje u ispravljač **(2)**.

**3.** Uključite drugi kraj kabela za napajanje u utičnicu izmjenične struje **(3)**.

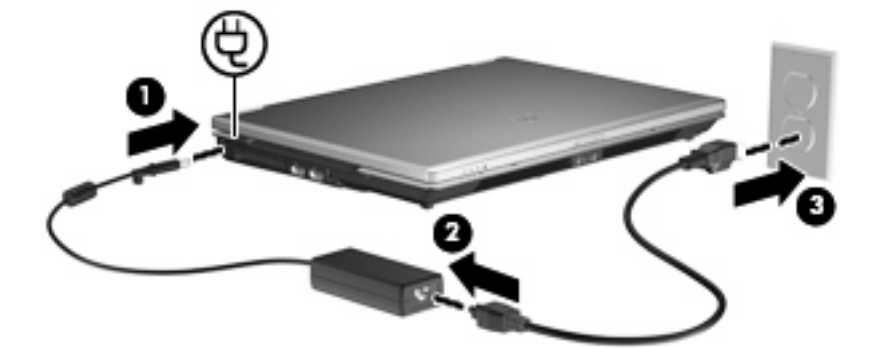

# <span id="page-23-0"></span>**Kazalo**

## **B**

baterija kalibriranje [11](#page-16-0) niske razine napunjenosti baterije [10](#page-15-0) očuvanje energije [14](#page-19-0) odlaganje [15](#page-20-0) pohranjivanje [15](#page-20-0) ponovno punjenje [14](#page-19-0) punjenje [9](#page-14-0), [11](#page-16-0) uklanjanje [8](#page-13-0) umetanje [8](#page-13-0)

### **E**

energija očuvanje [14](#page-19-0)

#### **G**

gašenje računala [3](#page-8-0) gumb, napajanje [2](#page-7-0) gumb za uključivanje i isključivanje, prepoznavanje [2](#page-7-0)

## **H**

hibernacija pokrenuta tijekom kritične razine napunjenosti baterije [10](#page-15-0) pokretanje [4](#page-9-0) Hibernacija izlazak [4](#page-9-0)

### **I**

isključivanje [3](#page-8-0) ispravljač za izmjenično napajanje, povezivanje [16](#page-21-0)

### **K**

kalibriranje baterije [11](#page-16-0) kritična razina napunjenosti baterije [10](#page-15-0)

### **L**

lampica baterije [9,](#page-14-0) [10](#page-15-0) lampica za bateriju [1](#page-6-0)

lampice baterija [1](#page-6-0) napajanje [1](#page-6-0) lampice napajanja, prepoznavanje [1](#page-6-0)

#### **M**

mediji na koje je moguće snimanje [4](#page-9-0) mediji pogona [4](#page-9-0) mirovanje izlazak [4](#page-9-0) pokretanje [4](#page-9-0)

#### **N**

napajanje povezivanje [16](#page-21-0) smještaj upravljanja i lampica [1](#page-6-0) napajanje iz baterije [7](#page-12-0) niska razina napunjenosti baterije [10](#page-15-0)

## **O**

očuvanje, energija [14](#page-19-0) operacijski sustav [3](#page-8-0)

### **P**

pohranjivanje baterije [15](#page-20-0) punjenje baterija [9](#page-14-0), [11](#page-16-0) putovanje s računalom [15](#page-20-0)

### **S**

sustav ne reagira [3](#page-8-0)

## **T**

temperatura [15](#page-20-0) temperatura baterije [15](#page-20-0) tipka fn+f3, prepoznavanje [1](#page-6-0)

### **V**

veza, vanjsko napajanje [16](#page-21-0)

## **Z**

zasun za otpuštanje, baterija [8](#page-13-0)

#### zasun za otpuštanje baterije [8](#page-13-0)

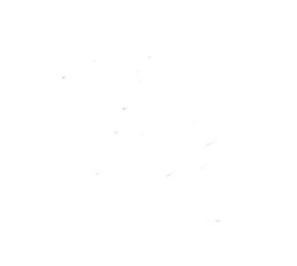